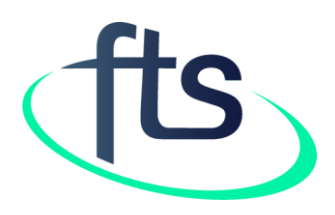

# Financial Tracking Service Tutorial: How to find data on humanitarian funding by pooled fund (CERF and Country Based Pooled Funds)

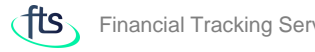

## TABLE OF CONTENTS

Page 3: Introduction - What are pooled funds?

Page 4: How to find the funding "By pooled fund" page

Page 5: How to navigate the "By pooled fund" page

Page 6: Data available on the "By pooled fund" page - 1

Page 7: Data available on the "By pooled fund" page - 2

Page 8: Data available on the "By pooled fund" page – 3

Page 9: Central Emergency Response Fund (CERF) page

Page 10: CERF page content - 1

Page 11: CERF page content - 2

Page 12: CERF page content – 3

Page 13: Country Based Pool Funds (CBPF) page

Page 14-17: CBPF content

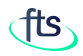

#### INTRODUCTION

In a humanitarian crisis, humanitarian actors in the field can immediately provide life-saving assistance using pooled funds. There are two types of pooled funds: the Central Emergency Response Fund (CERF) and Country-Based Pooled Funds (CBPF), managed by OCHA.

CERF receives voluntary contributions year-round to provide immediate funding to UN agencies and IOM for life-saving humanitarian action anywhere in the world. CBPF allow donors to pool their contributions to specific emergencies and can finance the relief activities of a broad range of partners, including national and international NGOs, in the planning and delivery of humanitarian response.

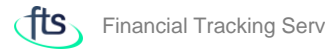

# HOW TO FIND THE FUNDING "BY POOLED FUND" PAGE

For a direct access the CERF and CBPF data, click on the "Reported funding" on the menu bar and then select "By pooled fund".

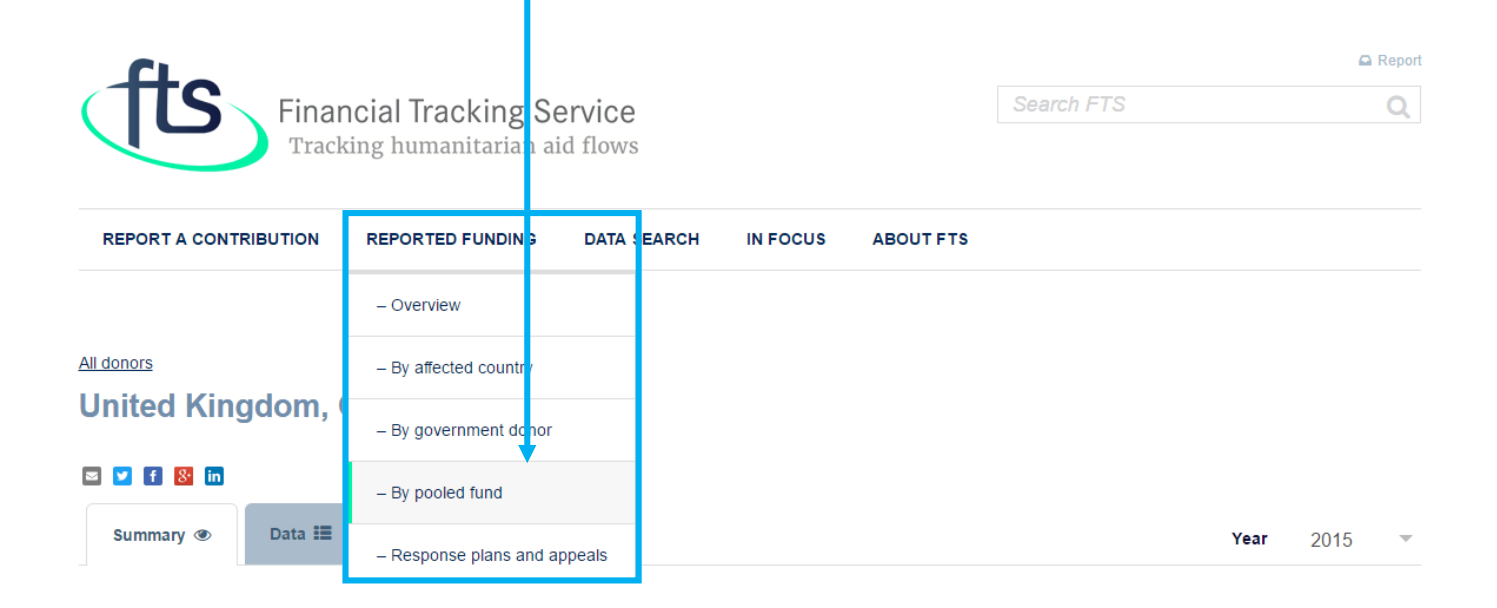

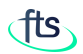

HOW TO NAVIGATE THE "BY POOL FUND" PAGE

The page shows the funding to and the funding allocated by pool funds in a specific year.

By default, it shows the current year.

You cay retrieve data for a different. year by selecting it from the "Year" selector.

The displayed figures change automatically as soon as the FTS database is updated.

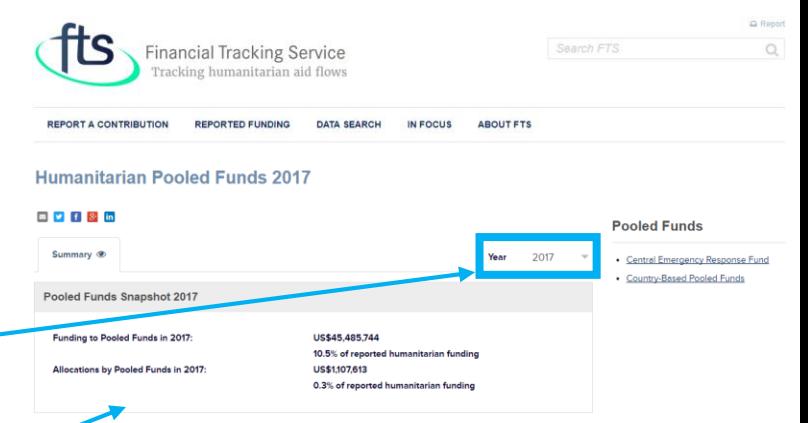

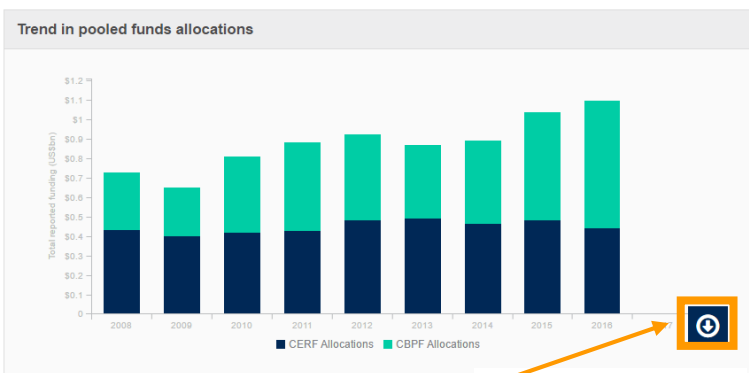

nus in reported funding

**TIP**: hover over each pane to make the download button appear. Click then on the button to display the download menu.

**DOWNLOAD AS IMAGE (PNG)** 

**DOWNLOAD AS EXCEL FILE (XLS)** 

**DOWNLOAD AS EXCEL FILE (CSV)** 

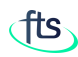

DATA AVAILABLE ON THE "BY POOL FUND Q Report PAGE" - 1  $\Omega$ **Financial Tracking Service** Tracking humanitarian aid flows **REPORT A CONTRIBUTION REPORTED FUNDING DATA SEARCH** IN FOCUS **ABOUT FTS Humanitarian Pooled Funds 2017** The "Pooled fund snapshot" presents 国 V f 8 in **Pooled Funds** the total funding to and allocated by Summary ® 2017 Central Emergency Response Fund suntry-Based Pooled Funds pool funds for the selected year. ooled Funds Snapshot 2017 Funding to Pooled Funds in 2017 US\$45,485,744 10.5% of reported humanitarian funding Allocations by Pooled Funds in 2017: US\$1,107,613 0.3% of reported humanitarian funding

The side bar show the links to the Central Emergency Response Fund (CERF) and Country Based Pooled Funds (CBPF) pages.

The "Trend in pool funds allocations" shows the breakdown between the funding allocated by CERF and CBPF in the last 10 years.

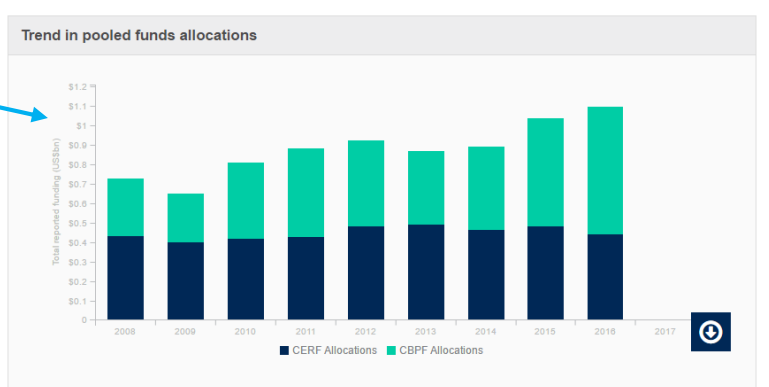

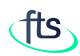

DATA AVAILABLE ON THE "BY POOL FUND PAGE" - 2

The "Largest recipients of pooled fund allocations" reports the main recipients of funds contributed by CERF and CBPF for the selected year.

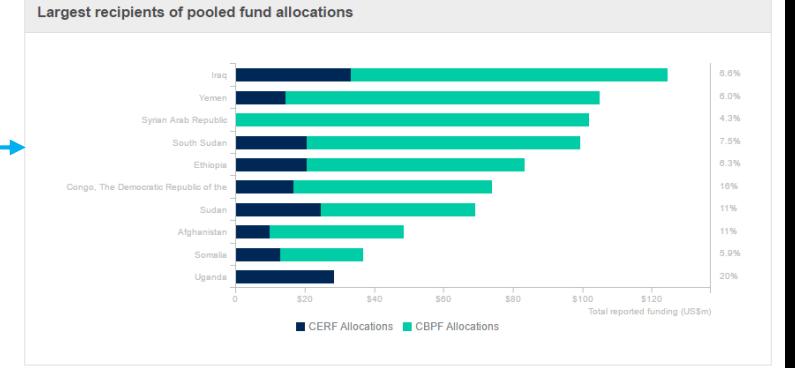

The "Trend in pooled funding" shows the funds received by CERF and CBPF in the last 10 years.

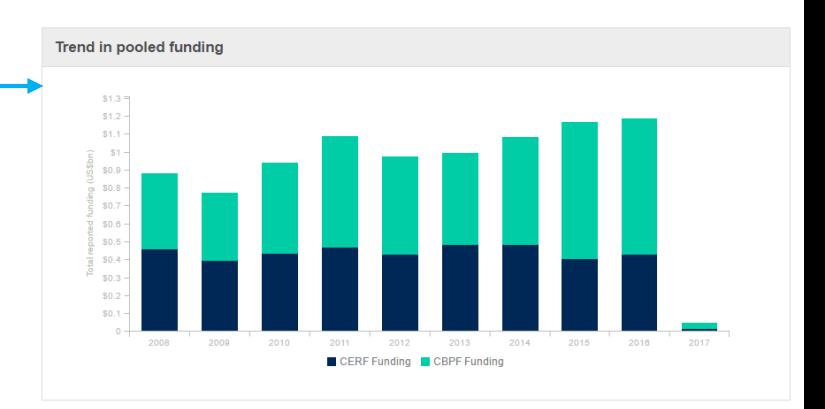

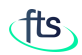

DATA AVAILABLE ON THE "BY POOL FUND PAGE" - 3

The "Largest sources of pooled funding" shows the list of the main donors for the selected year, sorted by total amount dispensed to the pool funds. The right-end column shows the weight of pool funds on the total donor funding.

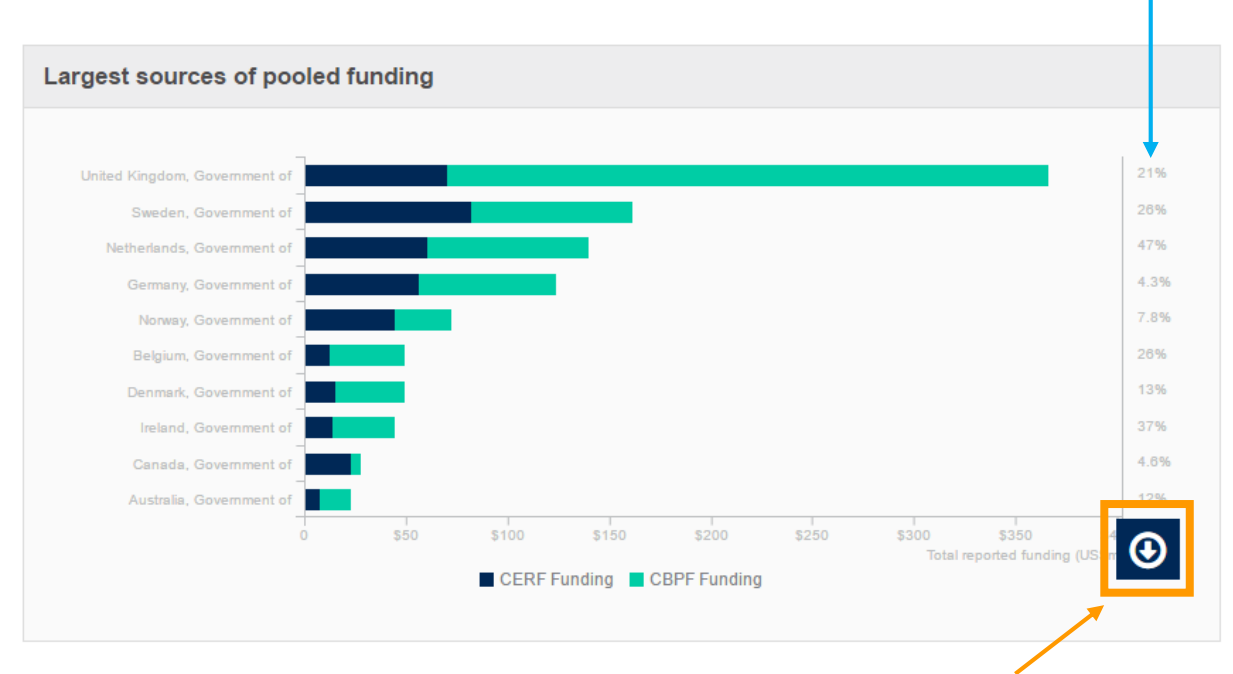

**Remember**: hover over a pane to make the download button appear

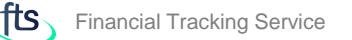

**Q** Report

 $\circ$ 

# CENTRAL EMERGENCY RESPONSE FUND (CERF) PAGE

The page shows the funding to and the funding allocated by the CERF in a specific year. By default, the page shows the current year.

You cay retrieve data for a different year by selecting it from the "Year" selector.

**Financial Tracking Service** Tracking humanitarian aid flows **REPORT A CONTRIBUTION REPORTED FUNDING DATA SEARCH TUTORIALS IN FOCUS ABOUT FTS** Humanitarian Pooled Funds **Central Emergency Response Fund 2017** Summary ® Year 2017 **CERF Snapshot 2017** Funding to CERF in 2017: US\$13,800,425 3.2% of reported humanitarian funding Allocations by CERF in 2017: US\$1,107,613 0.3% of reported humanitarian funding Trends in reported funding Hover over the panes on the page to make **DOWNLOAD AS IMAGE (PNG)** the download button appear, then click on it **DOWNLOAD AS EXCEL FILE (XLS)** 

to see the download menu.

**DOWNLOAD AS EXCEL FILE (CSV)** 

**NOTE**: CERF receives voluntary contributions year-round to provide immediate funding to UN agencies and IOM for life-saving humanitarian action anywhere in the world.

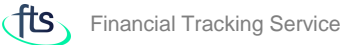

# CERF PAGE CONTENT - 1

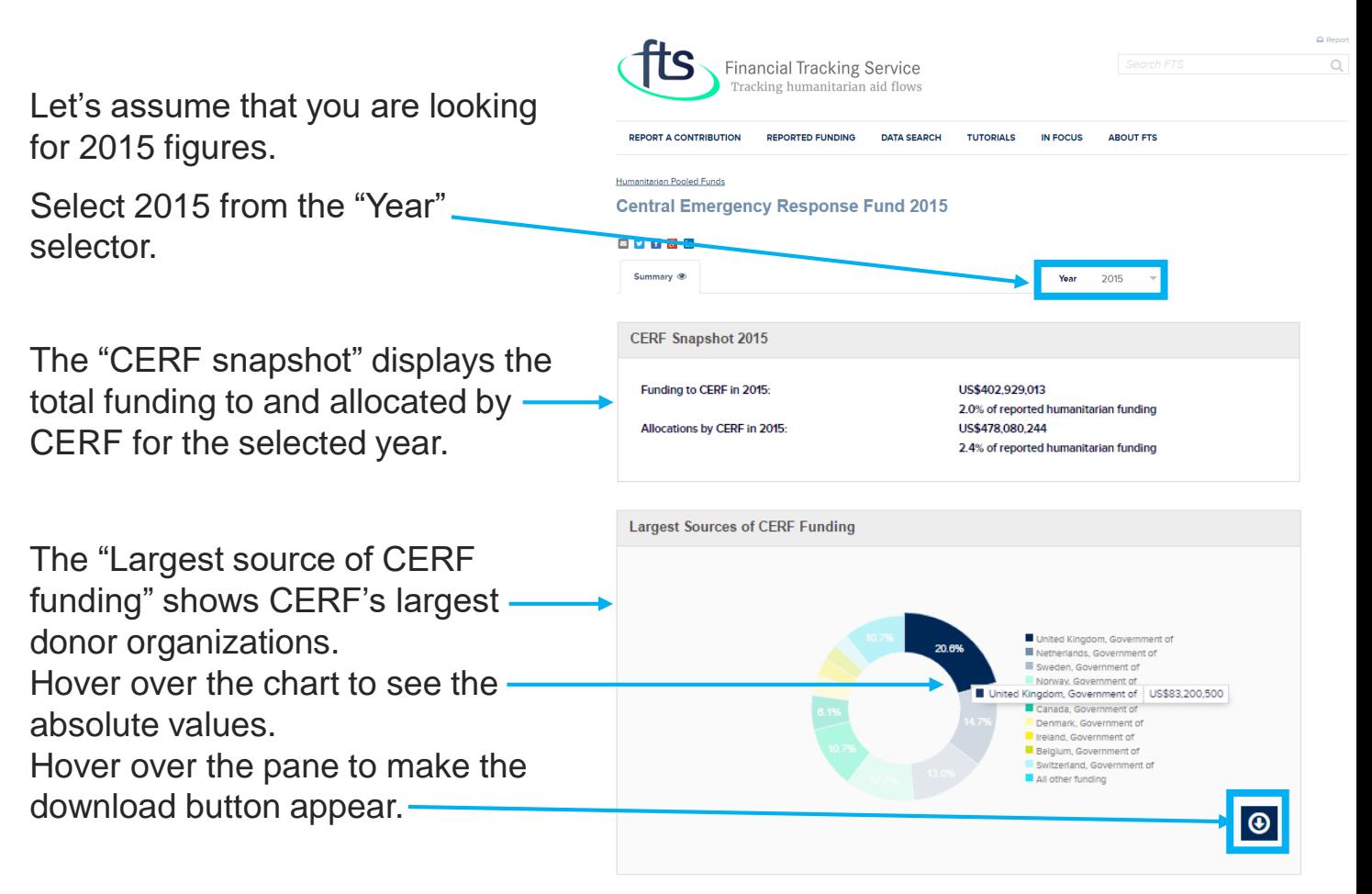

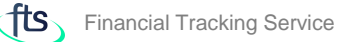

# CERF PAGE CONTENT - 2

The "CERF allocations by window" chart displays the weight of Rapid Response Allocations and Underfunded Allocations on CERF's total allocations.

"CERF allocations by country" displays the allocations to countries by Rapid Response allocations and Underfunded allocations.

Hover over the bars to see further funding values.

The values on the right end show the percentage of CERF funds on country total funding.

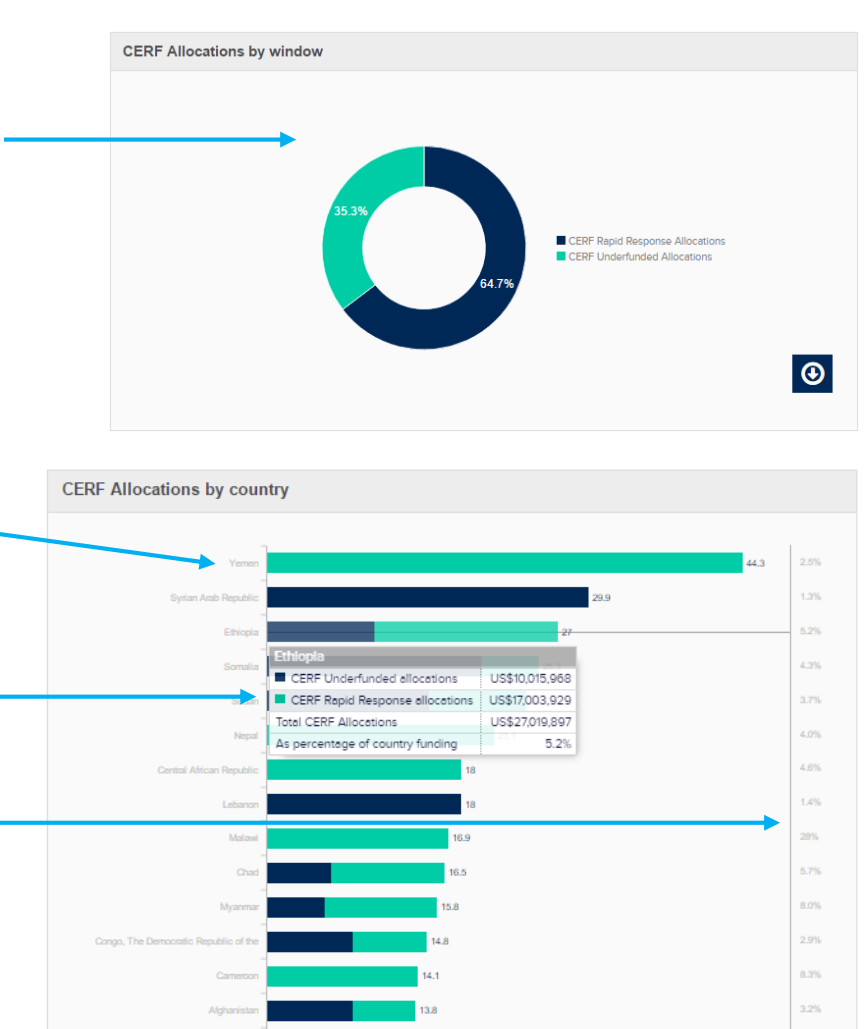

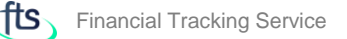

#### CERF PAGE CONTENT - 3

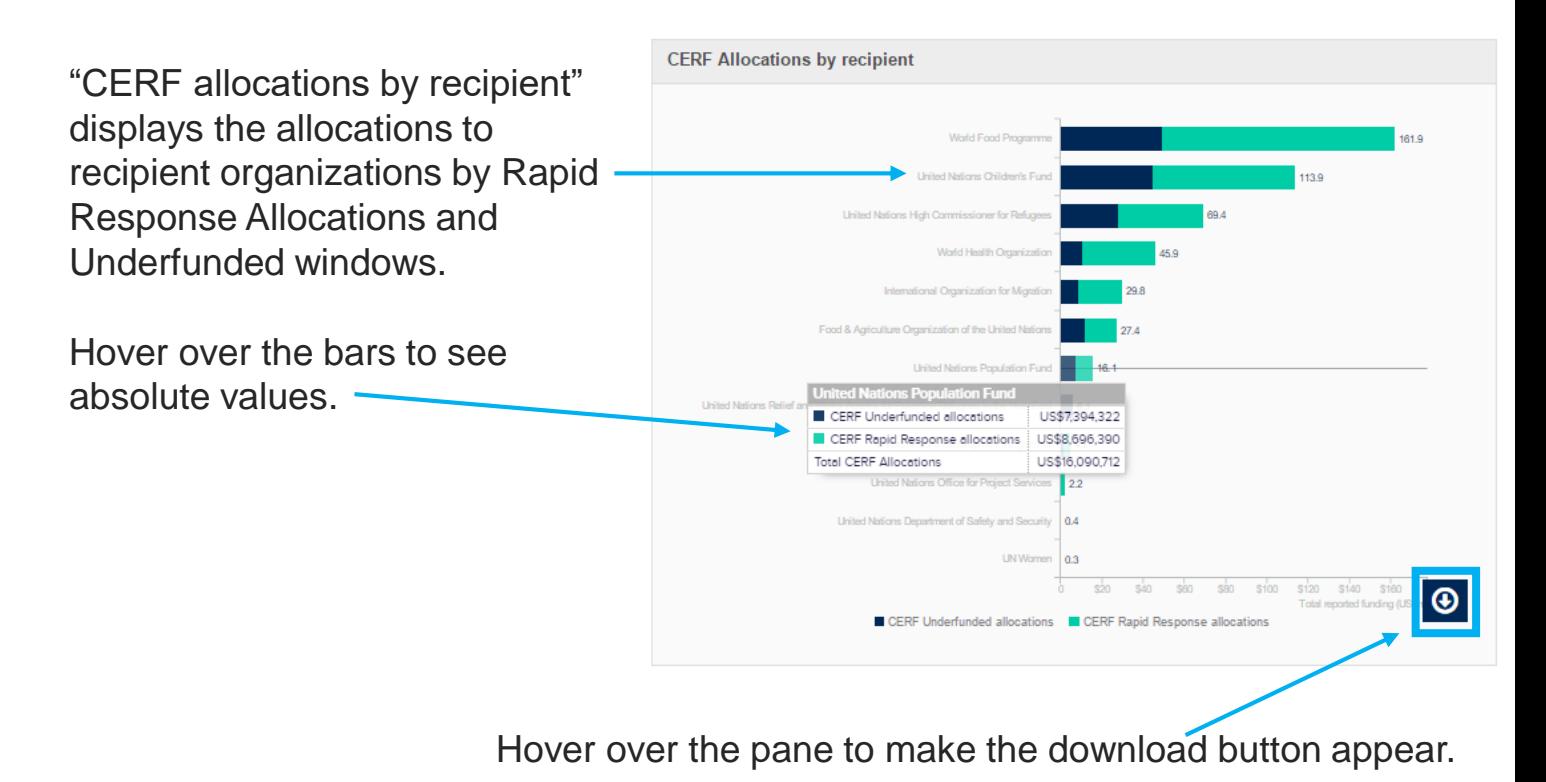

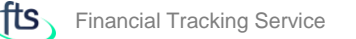

# COUNTRY BASED POOLED FUNDS (CBPF) PAGE

The page shows the funding to and the funding allocated by CBPF in a specific year. By default, the page shows the summary of the current year.

You cay retrieve data for a different vear by selecting itfrom the "Year" selector.

The side bar displays the link to the CBPF GMS Business Intelligence.

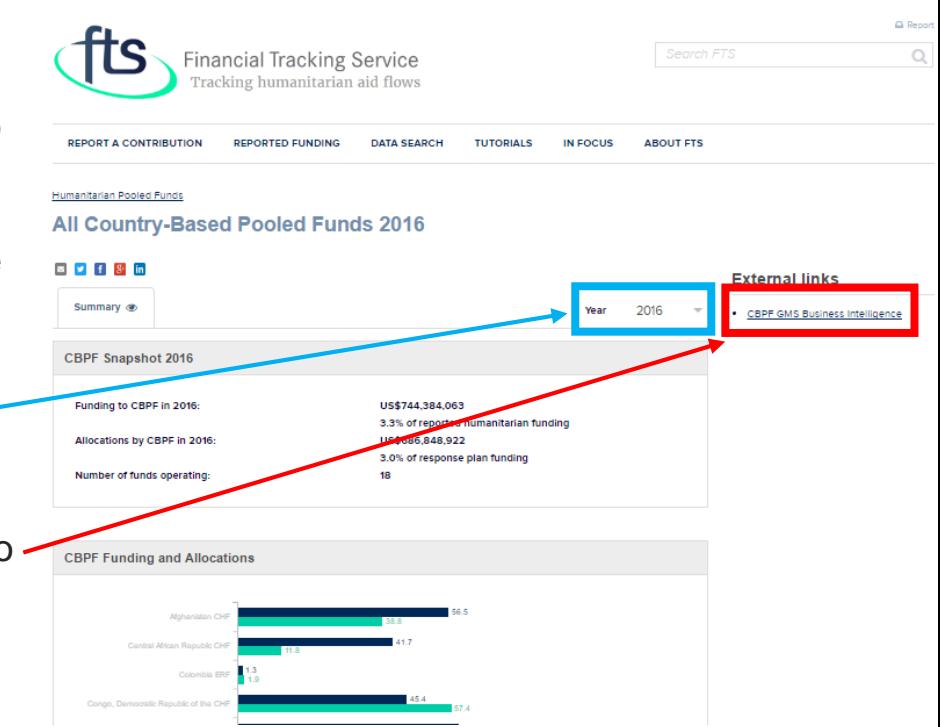

**NOTE**: CBPF allow donors to pool their contributions to specific emergencies and can finance the relief activities of a broad range of partners, including national and international NGOs, in the planning and delivery of humanitarian response.

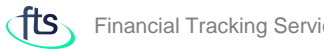

# CBPF PAGE CONTENT - 1

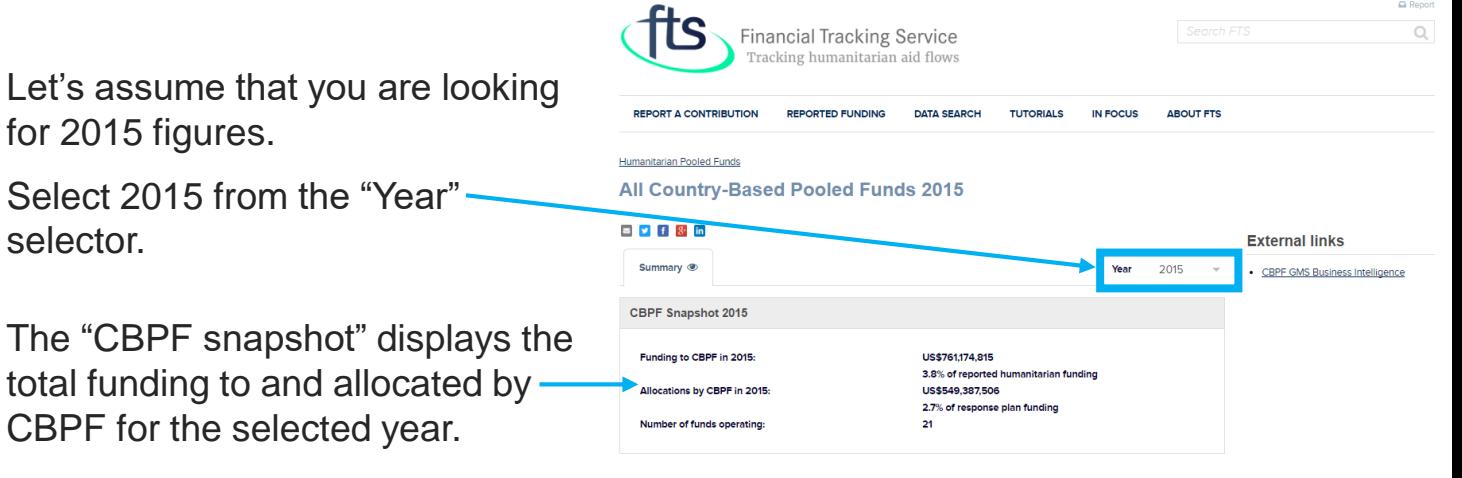

### CBPF PAGE CONTENT - 2

"CBPF Funding and Allocations" displays contributions to and allocations by country based pool funds for the selected year.

appear.

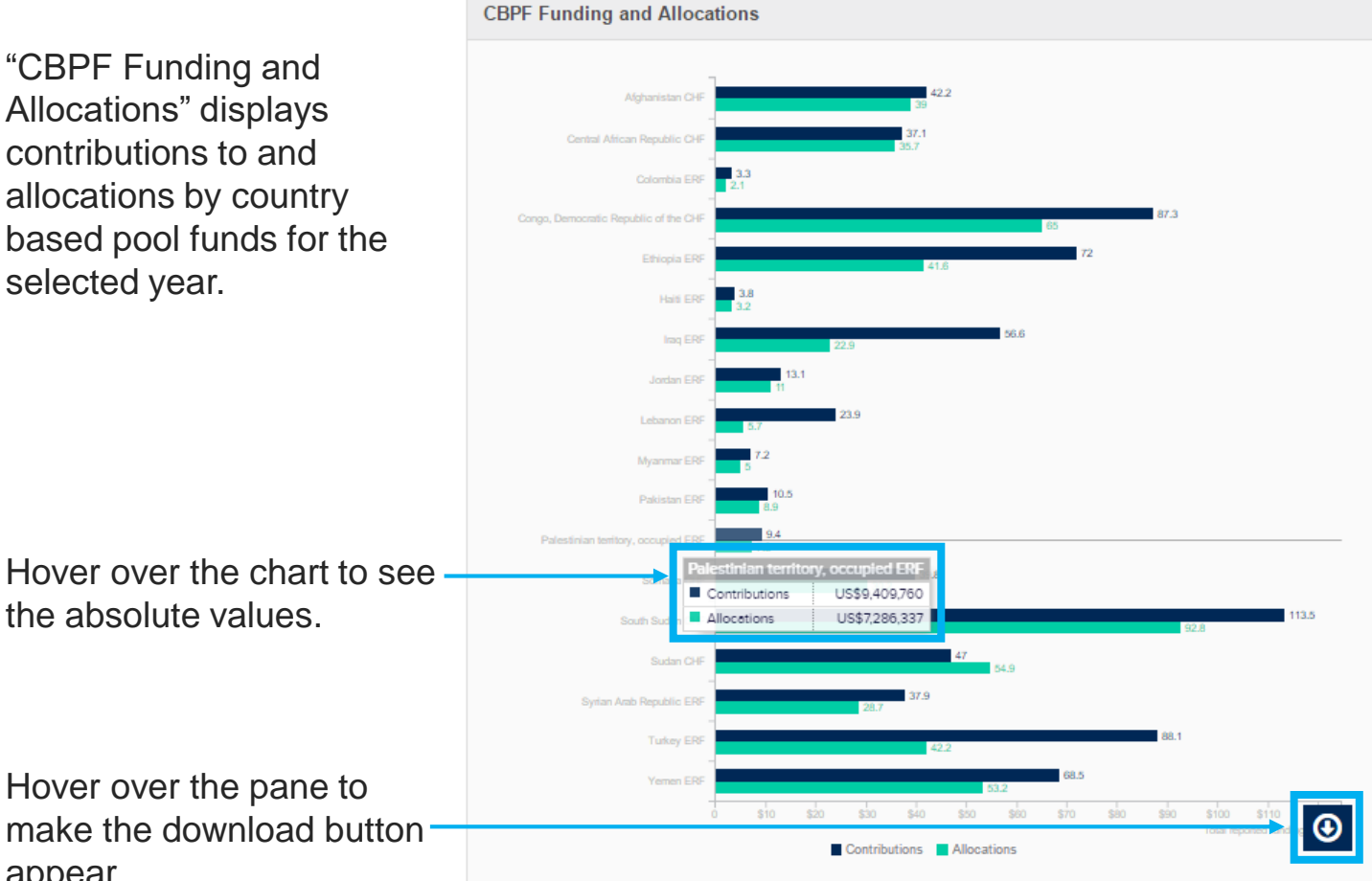

### CBPF PAGE CONTENT - 3

"Largest source of CBPF funding" shows largest donor organizations for the selected year (2015 in this case).

Hover over the chart to see the absolute values.

Hover over the pane to make the download button appear.

"CBPF Allocations by recipient type" displays funding allocated by CBPF by recipient organization type for the selected year (2015 in this case).

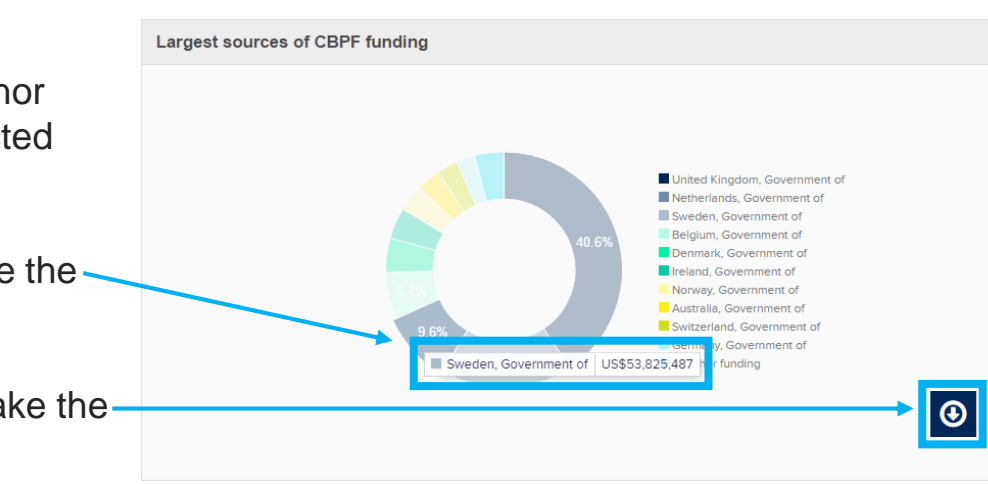

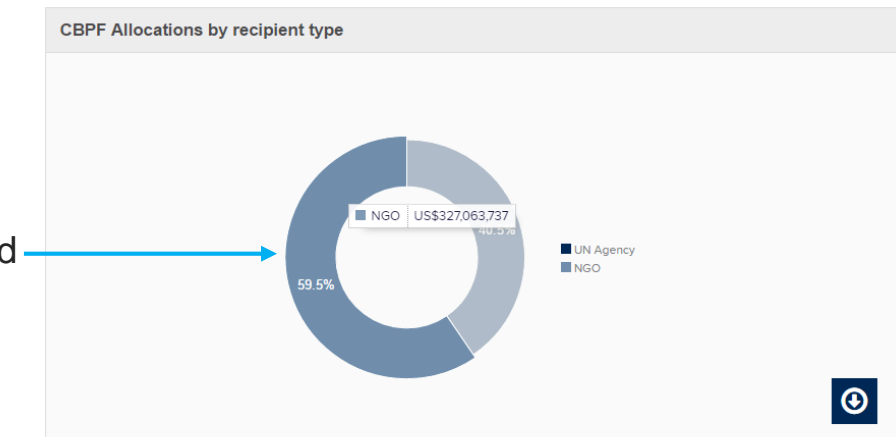

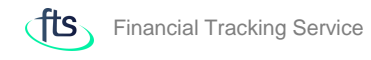

"CBPF allocations by sector" displays the total allocations from CBPF by sector for the selected year (2015 in this case).

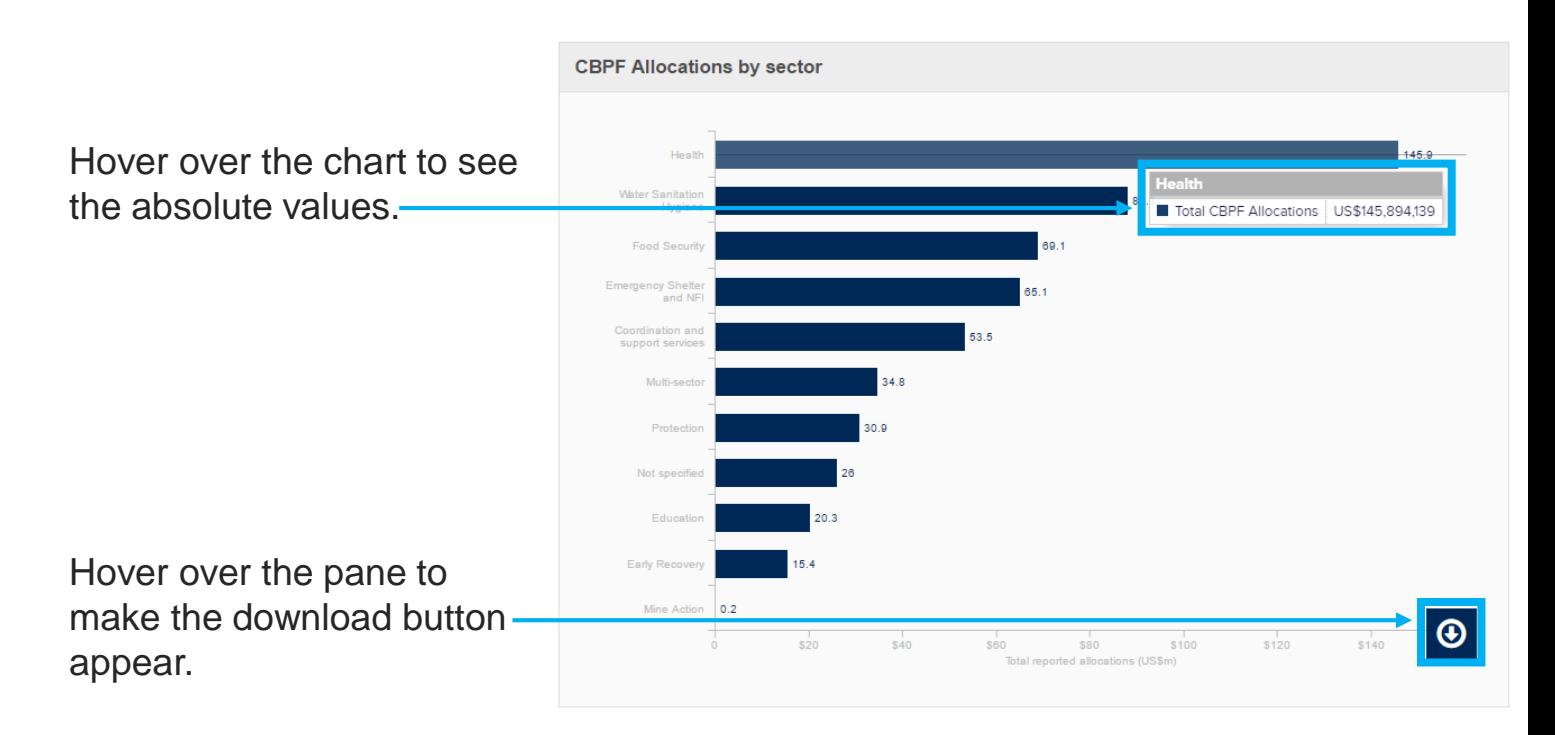

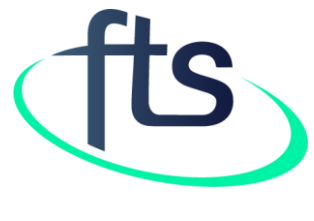

Thank You

**Contact us at fts@un.org**